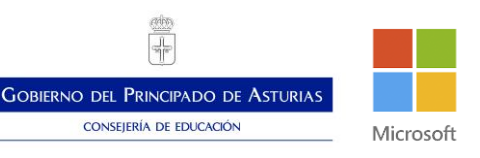

## Preguntas y respuestas frecuentes

Microsoft Teams

¿La descarga de la aplicación de Teams es gratuita?

La instalación de la aplicación en un ordenador, móvil y tableta es gratuita. Una vez lo instales te pedirá tu usuario y ya está listo para trabajar.

¿Puedo asignar a los alumnos a su equipo correspondiente con una dirección de correo que no sea la de Educastur?

Los alumnos que trabajen con un usuario diferente al de Educastur aparecerán como invitados. Tendrán una interacción más simple con la aplicación.

No me aparece el símbolo del teléfono en la barra vertical izquierda de la aplicación

Esto puede deberse a la resolución de pantalla. Picha sobre los 3 puntos para poder ver si tienes este acceso

¿Existe un límite de usuarios para las videollamadas en los equipos para desarrollar una clase?

Una videollamada soporta hasta 250 usuarios

Para las llamadas grupales a la clase. ¿Es necesario que el alumnado de un número de teléfono?

No, los alumnos acceden a estas videollamadas a través de su usuario

Si aparecen dos alumnos que tienen el mismo nombre y los dos apellidos iguales, ¿cómo sé cuál es el alumno correcto para agregar en mi equipo?

Para asegurarte que trabajas con el alumno correcto, tienes que escribir su correo de usuario completo

¿Los alumnos pueden acceder a Teams mediante un enlace, en vez de descargarse el programa?

Pueden usar la versión online a través del lanzador de aplicaciones de Office 365 ¿Se pueden compartir un documento de tipo pdf?

En las pestañas de Archivos de equipo puedes subir desde tu dispositivo cualquier tipo de documento, entre ellos un pdf

Si tengo alumnos de distintas clases para la misma asignatura, ¿tengo que crear un equipo o un canal para mi asignatura en cada equipo ya creado?

Depende de la opción que te resulte más cómoda. No hay una estructura fija. Si creas un equipo por clase y asignatura, solo gestionarás tu contenido. Si creas un canal para tu asignatura en un equipo, convivirás con las tareas de otros profesores.

¿Cuándo dices "las personas que pertenecen a nuestra organización" ¿a qué te refieres?

Las personas de tu organización son aquellas que tienen un usuario del tipo @educastur.org o @educastur.es

En el iPad no me permite Teams ¿Cómo puedo solucionarlo?

Consulta si tu dispositivo cumple las especificaciones técnicas en este enlace: [Requisitos de hardware para Microsoft Teams](https://docs.microsoft.com/es-es/microsoftteams/hardware-requirements-for-the-teams-app)

Si damos una clase online, ¿se puede grabar y colgar como recurso?

Si eres el administrador de la sesión, en los 3 puntos de la barra de control de sesión tienes la opción de Iniciar la grabación. Al finalizar la sesión, podrás consultar el recurso en Stream y en el canal donde haya tenido lugar

¿Cómo agrego a mis alumnos a cada equipo?

Puedes agregar los alumnos al crear el equipo en el según paso que aparece. Si ya tienes el equipo creado tienes que acceder a Administrar equipo y en la sección de Miembros puedes hacerlo en cualquier momento

Las clases online, ¿se dan a través de la videollamada?

Si, las sesiones online se hacen a través de las reuniones que creamos en nuestro Calendario

¿Cómo accedo a los miembros de mis equipos ya creados?

Tienes que acceder a la opción Administrar equipo y en la sección Miembros podrás consultar los usuarios del equipo

¿Si agregamos a un alumno con su dirección de Educastur pasan

automáticamente ser miembros como aquellos añadidos por la CAM?

Si, es el mismo proceso

Si he credo un canal privado dentro de un equipo, ¿cómo puedo reconvertirlo en público?

La modalidad de un canal no se puede cambiar

Si he generado en el calendario reuniones en un canal, y no he asignado miembros a la hora de crear la reunión, ¿se entiende que todos los miembros del canal están convocados?

Si, el aviso de la reunión aparecerá en la pestaña de Publicaciones del canal

¿Se pueden añadir pestañas nuevas en los canales que creamos?

Si, busca en la barra superior del canal el símbolo + para añadirlas

¿Es posible asignar tareas por canales? Es decir, ¿que se publiquen en el canal y no en el general?

No, las tareas solo se pueden crear en el canal General. Por eso solo se publican en la sección de Publicaciones de este canal

¿Me puedo conectar desde dos dispositivos, el ordenador y el móvil?

Si, puedes conectarte a Teams desde dos dispositivos diferentes usando el mismo usuario

Las distintas tareas de que se programan en el canal general, ¿las ve todo el equipo?

Las tareas que propongas las ven los alumnos a los que se las hayan asignado ¿Cómo pueden subir archivos los alumnos?

Los alumnos pueden subir documentos en la ficha de Archivos de los canales del equipo. No podrá subir documentos en la carpeta de Materiales de clase del canal **General** 

¿Cómo crear nuevas carpetas para subir documentos de solo lectura para determinados miembros?

No puedes crearlas. Para ello tienes que usar la carpeta Materiales de clase del canal General En ella puedes crear más carpetas para organizar tu documentación ¿Se puede trabajar con otras nubes de almacenamiento?

No

¿Esta herramienta es compatible con IOS?

Consulta las versiones de IOS compatibles con Teams en este enlace[: Requisitos](https://docs.microsoft.com/es-es/microsoftteams/hardware-requirements-for-the-teams-app)  [de hardware para Microsoft Teams](https://docs.microsoft.com/es-es/microsoftteams/hardware-requirements-for-the-teams-app)

¿Se puede hacer un canal que englobe distintos equipos?

No, los canales son únicos del equipo en el que están creados

¿Hay alguna posibilidad de al crear un canal privado o una tarea de agregar a los alumnos de manera grupal y no de uno en uno?

No, tenemos que escribir su usuario en el caso de los canales privados y en las tareas seleccionarlos de la lista que aparecen

Si hago un canal privado solo con algunos alumnos, ¿el equipo lo ve?

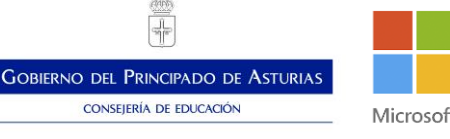

Los canales privados solo son visibles para los integrantes del canal

¿Los alumnos reciben notificaciones?

Si, pueden recibir notificaciones en su correo y en la sección de Actividad de la barra vertical izquierda. Para gestionar las notificaciones deben clicar sobre la imagen de su usuario, acceder a Configuración - Notificaciones

¿Las tareas están solo en el canal general? ¿No se pueden poner tareas en los demás canales?

No, las tareas solo aparecen en el canal General de los equipos de tipo Clase

¿Se puede cambiar el idioma solamente de algunos canales?

No, el idioma elegido afecta a toda la aplicación

¿Tiene la misma funcionalidad la versión móvil y la de escritorio?

La versión móvil es más sencilla que la de escritorio. Podrás recibir notificaciones, acceder a las reuniones, consultar las conversaciones y ver los documentos

¿Los equipos solo se pueden crear con perfil de administrador?

No, los usuarios con perfil de profesor también pueden crear equipos

¿Se pueden hacer pruebas de evaluación con Teams?

Si, al crear una tarea escoge Cuestionario. De esta forma vinculas una prueba de Forms

¿Puedo incorporar a Teams aplicaciones que estemos utilizando con los alumnos? Quizzizz, Kahoot...

En el caso de Kahoot, desde la propia web de Kahoot al compartir tu prueba te da la opción de vincularla directamente con un equipo de Teams a través de un canal o una tarea, Quizzizz podrías vincular tus pruebas a través de una Pestaña de Recurso web

¿Cómo crear un canal?

Para crear un canal tienes que pinchar sobre los 3 puntos situados al lado del nombre del equipo y la segunda opción que te aparece te permite crearlos. También puedes hacerlo desde la configuración del equipo, en el apartado de canales

¿Se pueden hacer subcanales en los canales?

No

Dentro de las tareas, ¿podría poner un vídeo y el documento que tienen que realizar para la asignatura para poder ayudarles y hacerlo a la vez?

Si, en las tareas puedes subir como profesor diversos recursos para que accedan a ellos

Las Learning tools, ¿hay que activarlo o viene por defecto?

Viene por defecto

¿Cuál es la diferencia entre un equipo y un canal?

El equipo es la unidad de trabajo de la aplicación Teams, mientras que los canales solas divisiones de esos equipos, Sin equipo no hay canales.

¿Un profesor puede eliminar un equipo de tipo clase?

Los profesores (Administradores) pueden abandonar y eliminar los equipos de tipo clase. Los alumnos no pueden hacer ninguna de estas dos acciones

¿Cómo se baja aplicación para Android?

En este enlace puedes obtener la aplicación para Android: [Descarga Microsoft](https://products.office.com/es-es/microsoft-teams/download-app)  [Teams para cualquier dispositivo](https://products.office.com/es-es/microsoft-teams/download-app)

¿Se pueden tener varios usuarios, alumno y profesor?

Necesitarías dos usuarios diferentes, donde administración te asocie roles diferentes

**GOBIERNO DEL PRINCIPADO DE ASTURIAS** CONSEJERÍA DE EDUCACIÓN Microsoft

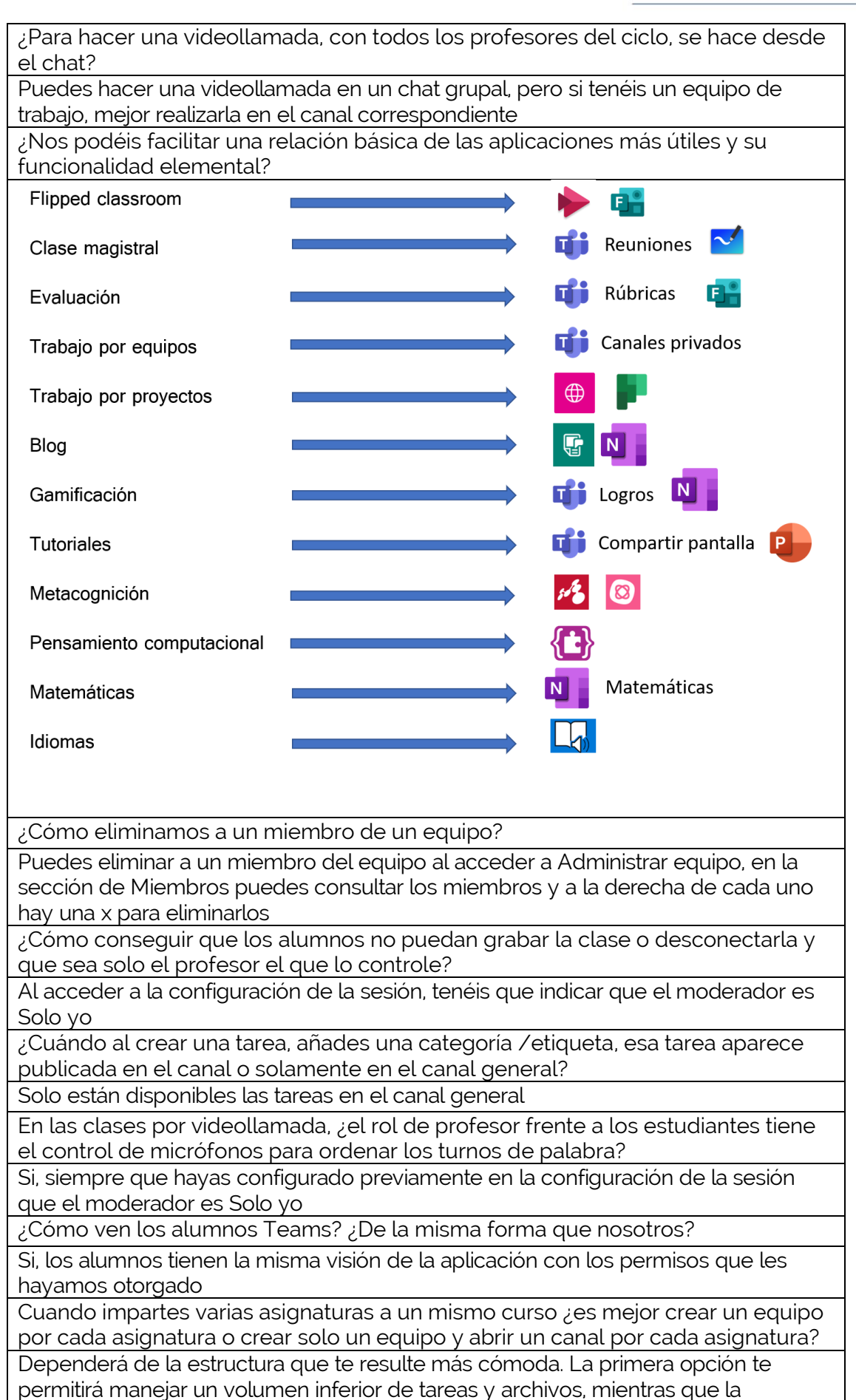

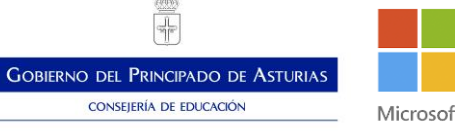

segunda, el volumen será mayor, pero tendrás todo agrupado en solo punto de acceso

Al entregar un alumno una tarea, he visto que aparece la opción deshacer entrega. ¿Existe esa opción para poder corregir? Imagino que esa opción no estará para la tarea examen ¿no?

Tú puedes hacer tantas correcciones como como quieras, el alumno recibirá un aviso cada vez que le devuelvas la tarea. Cada tarea tiene la opción de historial para poder ver ese registro. En los exámenes el responderá solo una vez al cuestionario, pero tú puedes revisarlo tantas veces como necesites

¿Cómo puedo hacer que mis alumnos sepan con al menos unos días de antelación sobre el examen?

Al publicar la tarea, puedes indicar en las instrucciones el tiempo que estará habilitada la prueba. También puedes ponerles un anuncio sobre ellos en la ficha de publicaciones del canal. O incluso mandarles un evento por correo para que se les fije en el calendario.

¿Puedo grabar un vídeo explicando una presentación usando alguna aplicación de Office 365? ¿desde Teams?

Desde Teams puedes hacer una videollamada en la que estés tu solo compartiendo tu escritorio y grabando la sesión. Esta quedará guardada en Stream. Si dispones de PowerPoint, versión escritorio, tienes la opción de hacer grabaciones de tu pantalla para después compartirlas

¿Se puede fusionar dos equipos en Teams ya creados?

No, puedes copiar o mover los documentos desde la sección de Archivos de equipo. Puedes también empezar a crear el nuevo equipo desde una plantilla para no empezar desde cero

¿Puedo poner una hoja en la pestaña de tipo Word para que los alumnos la rellenen directamente?

Si, los alumnos podrán editarlo sin problema

Cuándo corrijo en línea una tarea que me han enviado, hago modificaciones y las guardo, dicho documento modificado, ¿dónde va a parar? ¿Es accesible a alumnos y profesores?

El documento queda almacenado en el buzón de la tarea correspondiente y del alumno específico. Tanto el alumno en cuestión como los profesores del equipo pueden acceder al documento

¿Cómo se crea un site?

Para crear un site tenéis que utilizar la aplicación de SharePoint

Si sólo se pueden poner tareas desde el canal general, si ponemos un canal por clase, ¿cómo ponerles tareas diferenciadas?

Podéis clasificarlas utilizando la función de las etiquetas. Está en la parte inferior del título de la tarea

En el Bloc de Notas de clase, dentro del Espacio de Colaboración, ¿podemos impedir que los alumnos creen secciones y/o páginas?

Para que los alumnos no pueden insertar en esa sección tendrías que deshabilitarla ¿Tiene OneNote calificador?

La propia aplicación no. Pero en tus tareas de Teams puedes usar material de tu Cuaderno de clase para hacer una actividad evaluable

¿Puedes embeber cuestionarios y simulaciones de la aplicación GeoGebra en OneNote?

Podéis consultar todos los materiales multimedia que se pueden embeber en OneNote en este enlace: [https://support.office.com/es-es/article/insertar](https://support.office.com/es-es/article/insertar-contenido-en-onenote-fd5abf7d-abd4-4902-8e5f-93088c45b11d)[contenido-en-onenote-fd5abf7d-abd4-4902-8e5f-93088c45b11d](https://support.office.com/es-es/article/insertar-contenido-en-onenote-fd5abf7d-abd4-4902-8e5f-93088c45b11d)

¿Para qué sirve la opción de mostrar autores?

Esta opción sirve para ver que ha escrito cada usuario en las zonas en las que puede editar en el cuaderno de clase

¿Cómo incluir un Sway en el bloc de notas de clase?

Tenéis que copiar el enlace de visualización de Sway utilizando las teclas Control+V de vuestro teclado y después pulsar el Intro

La opción de distribuir página, ¿serviría entonces para repartir páginas a cada alumno para que las edite?

Si, sirve para repartir hojas de la biblioteca de contenidos y que puedan trabajar en ellas en su espacio privado de alumno

¿Cómo podemos entrar en las Learning tools?

En la sección de Vista, el lector inmersivo

¿El lector inmersivo se puede utilizar en inglés?

Si, puedes escoger con que idioma quieres trabajar

¿Una página creada en un bloc se puede distribuir a blocs de otros equipos en los que estés?

Si, puedes copiar y mover las páginas de unos blocs a otros. Esta opción se encuentro en la pestaña de Bloc de notas de clase

¿Se puede trabajar simultáneamente con un dispositivo de pantalla táctil y un portátil (no táctil) en la misma reunión de Teams?

Si, puedes acceder con un mismo usuario con dos dispositivos diferentes

Buenas tardes. En las tareas, tengo alumnos que me han enviado la tarea y la puedo corregir, pero me aparece como "Visto" y no como entregado, mientras que otros alumnos que lo han mandado igual, sí que les aparece como "Entregado". ¿Por qué puede ser?

El estado visto en una tarea significa que han abierto la tarea, pero no han adjuntado ningún recurso, ni han pulsado el botón de entregar

¿La información en un FORMS se queda grabada si quieres trabajar en él varios días?

Si, hasta que no limpias las respuestas recogidas esa información permanece en el formulario y el cuestionario siempre

Si utilizo el lector inmersivo, ¿puedo compartir esta forma de ver el documento fuera de esta plataforma y usarlo, por ejemplo, en Edmodo?

El lector inmersivo está asociado a las aplicaciones del entorno de Office 365

¿Se puede ver la pantalla del alumno de forma remota?

Sólo si te la comparten a través de una vídeo llamada

La opción en Learning tools del análisis sintáctico, ¿está disponible para textos en inglés?

Si, está disponible para cualquier idioma de las opciones que ofrece el lector inmersivo

¿Cómo puedo mandar un correo a todos los miembros de un equipo?

Tiene que abrir el equipo desde SharePoint (puedes hacerlo a través de la ficha de archivos del equipo). Una vez en SharePoint, tienes que acceder a la sección de conversaciones.

¿Cómo puedo establecer un chat con alguien de fuera de la organización de Educastur?

Ve a la sección de Chat, clica sobre iniciar una nueva conversación e introduce el correo de esa persona. Sabrás que lo ha reconocido porque aparecerá al lado de su nombre la palabra invitado

¿Qué diferencias hay entre llamar en privado con chat o mediante llamadas?

Es la misma función, pero se inicia desde puntos diferentes

En Teams, ¿hay modo de que las personas reunidas pidan ellas el turno de palabra?

Esto se habilitará en los próximos días. El botón saldrá en la barra de control de la reunión

Sigo sin poder borrar esos alumnos que añadir por error en el cuaderno de clase. Fui al OneNote, y desde ahí no puedo pasar a la ficha usuarios porque el cuaderno que tengo en el grupo de Teams no me sale.

Para borrar alumnos tienes que acceder a tu ClassNotebook desde la propia aplicación que aparece en el lanzador de aplicaciones de Office 365

¿Cómo puedo silenciar a mis alumnos en una videoconferencia?

Recuerda que tienes que seleccionar como presentador la opción Solo yo en los ajustes de la reunión

Microsoft Forms

Si pones una foto en el cuestionario. ¿Tardará más en cargarse?

Eso dependerá de la red de conexión

Si hago un cuestionario de evaluación y quiero que vayan haciendo pregunta a pregunta y no regresen hacia atrás para que no tengan opción de marcar otra respuesta. ¿Cómo debo hacerlo?

Tienes que utilizar la opción de bifurcación para que aparezcan de una en una las preguntas

Cuando marcas la opción de que los alumnos pueden ver el resultado, si han hecho las preguntas correctamente. ¿Se le marca según la pregunta que van haciendo o sin embargo se le ve al final del cuestionario?

Ven el resultado al finalizarlo y enviar sus respuestas

Cuando pido a los alumnos que adjunten archivos (audios, Word) en FORMS, dentro de tarea en Teams, ¿Cómo lo hago?

Para esto tienes que añadir en tu cuestionario una pregunta de tipo Carga de archivos

¿Se pueden añadir videos a Forms y que los alumnos puedan responder preguntas a medida que lo vayan escuchando?

Esta opción la puedes utilizar en Stream

¿Cómo incluyo en una sola pregunta varias afirmaciones para señalar si son verdaderas o falsas?

Tendrías que hacer preguntas de tipo opción específicas para cada afirmación

¿Se puede dar formato al texto como señalar en negrita? ¿Y asignar 0,5 a una pregunta?

No se puede modificar el formato del texto, ni usar puntuación con decimales

Si yo comparto un Forms con un compañero para colaborar una vez los alumnos lo hayan respondido, ¿el otro profesor podría ver también las respuestas?

Si, porque le das acceso al formulario o cuestionario original

¿Cómo distingues en tus archivos que tienes hechos en Forms si son cuestionarios o formularios?

De momento no hay filtro para ello

¿Tiene aplicación local o tiene que ser a través de un navegador?

Forms se tiene que utilizar a través del navegador

Quiero que aparezca el nombre del alumno. en el cuestionario porque no lo voy a usar en TEAMS ¿Puede ser?

Si marcas que solo puedan responderlo gente de tu organización, se registra el usuario. Si lo puede contestar cualquier persona con el enlace, tienes que hacer preguntas que registren esta información

¿Es posible generar un cuestionario en el que las preguntas sean aleatorias, por ejemplo 10 preguntas aleatorias del total de preguntas cargadas?

De momento no está disponible esta opción

En las preguntas Carga de archivo ¿qué tipos de archivos pueden subir? ¿Hay límite de MB?

Puedes escoger tu el tipo de archivos que recibes al clicar sobre los tres puntos y dar a Tipo de archivo. Estos archivos pueden tener un tamaño máximo de 1GB

Hola, buenos días. ¿Existe la posibilidad de moverse por las preguntas en función de las respuestas dadas? Es decir, si el alumno elige una de las opciones presentadas se le dirige a una u otra pregunta.

Si, cada pregunta te ofrece la opción de bifurcación

Buenos días, ¿queda registrado el tiempo empleado en realizar el cuestionario?

Al consultar los resultados puedes ver una estimación del tiempo total para todos los usuarios o para cada uno de ellos

¿Puedo hacer preguntas de cero puntos?

Si, pon un 0 en la casilla de puntuación

¿Puedo subir videos directamente desde el pc a Forms?

Los vídeos que podemos insertar tienen que ser desde un enlace de visualización de Stream

¿Para qué sirve el subtítulo?

Para dar más información sobre el enunciado

¿Cómo se sabe cuál es la respuesta correcta en el Likert?

Esta pregunta no es auto corregible, tienes que evaluar tu la pregunta en concreto

¿Puede darse un tiempo a cada respuesta de Forms?

No, solo puedes configurar el tiempo total del formulario o cuestionario

Si mandas por correo electrónico el cuestionario de evaluación a un alumno, se lo puedes mandar ahora, pero si has puesto que lo haga al día siguiente a una hora determinada. ¿El alumno podrá verlo antes del examen, o solo se abrirá en la hora que has puesto?

Si le mandas el enlace por correo, no se le activará hasta la hora a lo que lo has configurado

Si pretendemos realizar un Forms y enviarlo a través de Teams como debo compartirlo, ¿vínculo a la carpeta del grupo o debo poner correo?

Puedes compartirlo a través de una tarea de tipo Cuestionario, por una pestaña de tipo Forms, con el enlace en las conversaciones o por correo.

¿Cuándo pones horas de inicio o finalización de un cuestionario, puedes modificarlo y en lugar de media hora puedes dar 13 minutos de duración?

Si, puedes escribir sobre los cuadros de texto el tiempo que desees

Lo quiero usar para el aula virtual de Educastur. ¿Cómo lo hago si quiero que se identifique al alumno? Es decir, no usaría el Teams. ¿Serían ajenos a la organización?

Como tienen correo de Educastur, podrían quedar registrados. De todas formas, añade preguntas que ayuden a identificarlos

¿Cuál es la diferencia entre cuestionario y formulario?

En el formulario no puedes añadir respuestas correctas ni puntuación, mientras que en el cuestionario si

¿Los alumnos ven las notas en el FORMS? ¿Tienen que entrar de nuevo? ¿O llega un enlace al equipo?

Les llega una notificación cuando les has corregido para recibir la nota

Cuando imprimimos el resumen de respuestas, ¿es impresión física o se puede hacer impresión en PDF...?

Puede ser de los dos tipos

Con la opción de aleatorias, ¿salen las respuestas en diferente orden a cada alumno?

¿Cómo puedo ver todas las respuestas en un único documento?

En el resumen de la prueba

Las rúbricas se pueden aplicar al Forms y se pueden exportar para otros equipos de Teams

De momento esta opción no está disponible

Cuando queremos compartir el cuestionario, ¿qué diferencia hay entre el icono de "anillos enlazados" y el de "embeber"?

Los anillos enlazados es el vínculo y el de embeber es el código de inserción de **HTML** 

Si hago alguna modificación en un FORMS ya compartido con los alumnos antes de que salte la tarea, ¿ellos verían los cambios?

Si, los cambios aparecen una vez se hacen. No es necesario volver a compartirlo

¿En Forms hay lector inmersivo?

Si, para cada tipo de pregunta

¿El tiempo de realización lo podemos modificar tantas veces como queramos tanto en el formulario como en las tareas de Teams o no?

Si, en ambos casos puedes modificarlo siempre que quieras

**Stream** 

Si

Si los alumnos te mandan videos hechos con sus teléfonos, por ejemplo, realizando una exposición y te los mandan por un chat de Teams, ¿los puedes almacenar en Stream, como se haría?

Primero tendrías que descárgalos y después subirlos a la aplicación de Stream

¿Puedo hacer yo un vídeo en el que se oiga mi voz y se vea mi pantalla de ordenador, tipo reunión, pero que lo haga yo sin hacer reunión? Puedes usar la opción de grabar la pantalla que ofrece PowerPoint de escritorio

¿Permite subir vídeos que se hayan descargado de YouTube?

Permite subir cualquier vídeo del que dispongas el archivo

¿Cómo configuro el alias de correo en Stream?

Se establece en función del nombre del equipo, pero puedes cambiarlo al crear el equipo. Una vez creado no se puede modificar

Si se comparte un video en un canal (por ejemplo, una asignatura creada en Teams), ¿qué permisos se les debe dar a los miembros del grupo para que solo puedan ver el video, pero no editarlo ni descargarlo? ¿Serían permisos de miembro y yo mantendría en exclusiva el de propietario?

Eso es

No me aparece la opción de crear reuniones en Stream, entonces, ¿sólo puedo cargar videos que ya tenga grabados por otras aplicaciones como las reuniones que grabo en Teams?

Las reuniones que grabes en Teams se te almacenan directamente en Stream

¿Cuándo creas un canal para un grupo, directamente se ve desde Teams, o hay que entrar en Stream?

Para poder verlo en Teams tienes que poner añadir en el canal una ficha de Stream ¿Se puede mandar la URL de un video a alguien no Educastur?

Aquellas personas ajenas a tu entorno no podrás visualizar este tipo de contenido ¿Cómo puedo activar la transcripción?

La transcripción se activa al subir el vídeo y activar la opción de subtítulos

Si alguien ve un video colgado en Stream directamente en Teams, ¿se actualiza el recuento de personas que han visto el video? ¿Se actualiza en Teams y/o en Stream?

Se actualiza en ambas plataformas ya que es el mismo recurso

¿Se pueden vincular preguntas concretas que no estén dentro de un formulario o hay que crear un formulario y añadir?

Hay que añadir un formulario

¿Lo de la interactividad se puede hacer dentro de tareas de Teams?

Si, siempre que uses un vídeo que ya tiene añadido formularios

¿Cómo sabemos el nombre del alumno en el formulario del video?

Los resultados tienes que consultarlos a través de la aplicación de Forms

¿Sólo se activa la sección de interactividad con vídeos propios?

Eso es, solo podemos insertar Forms en nuestros videos

¿Siempre hay que trabajar sobre un vídeo ya creado?

Eso es, Stream no nos permite crear vídeos desde la propia aplicación

En la opción personas del vídeo me sale este mensaje: "Las escalas de tiempo de personas no están disponibles para este vídeo". ¿Sabes por qué sale ese mensaje y no deja ver quién ha visto el video?

Esta función no muestra los usuarios que ven el vídeo, si no los que aparecen en él

Los vídeos que acabas de editar incluyendo preguntas con Forms, si los quiero compartir con los alumnos por ejemplo en un blog o en otra plataforma que no sea del office 365. ¿Lo verían y podrían realizar?

Al no reconocerles como usuarios de Educastur no podrán visualizarlo

¿Con qué aplicaciones de Office 365 podríamos trabajar offline?

Word, PowerPoint y Excel versión de escritorio

¿Los alumnos desde el móvil pueden ver el video que yo subo a Teams?

Los vídeos que se comparten en Teams se pueden visualizar en dispositivos móviles

Cuando descargas un vídeo con formulario, ¿se descarga con el formulario o sólo el vídeo y no podemos ver el formulario?

El vídeo no se descarga con los formularios

¿Se puede cortar por la mitad algunos cachos aleatorios o solo se puede al principio y final?

Solo puedes cortar por el principio y por el final del vídeo

¿Podrías volver a explicar cómo se inserta un vídeo en Sway?

Para insertar un vídeo de Stream en Sway tienes que usar el código de inserción y añadirlo en la tarjeta de tipo embebido

¿Se puede quitar la opción de "continuar vídeo" para que se conteste obligatoriamente?

De momento no existe esa opción

Si queremos hacer una tarea en la q deban grabarse haciendo una explicación/ exposición, tenemos que ir descargando uno a uno y luego subirlo a Stream? ¿o lo pueden colgar y que sea accesible para todos? ya que nos interesa que todos se vean...

Puedes crear un equipo y darles a ellos la opción de subir material

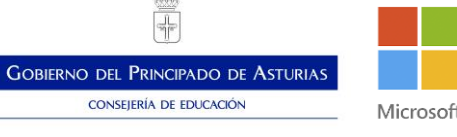

¿Podrías volver a comentar cómo pegar un video a un Notebook?

Para embeber un vídeo de Stream en Notebook tenemos que pegar el enlace de visualización presionando en nuestro teclado Control+V y una vez aparezca el enlace dar sobre Intro

Si inserto el código de mi vídeo Stream en un Sway para insertar en mi blog. ¿Ese video lo podrá ver todo el mundo?

Los vídeos solo pueden verlos aquellos miembros de tu organización a los que les haya dado acceso

¿Dónde puedo cambiar el idioma de la aplicación?

En la parte inferior de la aplicación aparece un icono del mundo junto con el idioma. Si lo seleccionas, puedes cambiarlo

Para compartir con gente de fuera de mi organización, ¿primero me lo descargo y luego lo comparto por fuera?

Eso es

¿Los vídeos que se pueden subir tienen una duración máxima?

Puedes consultar las características de los vídeos que puedes subir en estos enlaces: <https://docs.microsoft.com/es-es/stream/quotas-and-limitations> <https://docs.microsoft.com/es-es/stream/input-audio-video-formats-codecs>

¿Puedo crear un vídeo en Stream si tengo solo como material un audio para agregarlo en Forms?

Se puede crear un video en el que se tenga un fondo de un color y solo sonando un audio. En Stream te deja almacenarlos y compartirlos, para grabarlos podrías utilizar PowerPoint o teams

En una reunión de Stream grabada ¿se puede saber que usuarios asistieron realmente a la sesión?

En los próximos días se incluirá la opción de descargar la lista de asistentes a estas reuniones

Sway

Si en una diapositiva de Sway se pone un enlace de YouTube, ¿cómo se hace para que salga solo el vídeo y no toda la publicidad, anuncios, etc. de YouTube? Si pones el enlace los alumnos clicarán sobre él e irán a esa plataforma para visualizarlo. Inserta el video en una tarjeta de tipo vídeo con las recomendaciones que hace Sway desde esa fuente, disponible en sugerencias, para evitar salir del visor de Sway

¿La presentación de Sway es posible descargarla en un pendrive para que podamos después presentarla en clase sin conexión?

Puedes exportarla en formato Word y PDF, lo único que pierde la interactividad y la visualización del contenido multimedia

¿Se puede usar cualquier imagen en un Sway?

Puedes usar el contenido sugerido por la aplicación a través del navegador Bing, pudiendo escoger el filtro de Creative Commons. También puedes utilizar imágenes almacenadas en tu OneDrive o en tu dispositivo

Si ya tienes una imagen en una tarjeta, ¿la puedes cambiar?

Si, puedes clicar sobre la imagen y escoger otra entre las sugeridas. O arrastrar a ese recuadro la nueva imagen

¿Cómo se incluye un vínculo en un Sway?

Al introducir texto en cualquier tipo de tarjeta en la parte superior te permite introducir un vínculo

¿Puede compartirse con un enlace solo a personas con cuenta office 365?

Si, de la misma forma puedes compartirlo con gente de fuera de tu organización

¿Puedo utilizar imágenes de Pinterest, por ejemplo? o solo de los buscadores afines?

Puedes hacer una búsqueda previa de imágenes en las fuentes que prefieras y descargarlas. Luego esas imágenes puedes subirlas desde tu ordenador

Si quieres enlazar un video de YouTube, ¿sale el enlace o el vídeo?

Si pones el vídeo en una tarjeta de este tipo, saldrá embebido. Si lo pones a través de un vínculo, tendrán que clicar sobre el para visualizarlo en YouTube

¿Cómo se graba nuestra propia voz en un Sway?

Tenemos que insertar una tarjeta de audio. En la parte inferior de esta nos da la opción de grabarnos con el micrófono del dispositivo

Las inserciones que se hacen desde "tarjeta de inserción" ¿tienen que estar en la nube o pueden estar en nuestra unidad de trabajo?

Las inserciones de contenido compatibles con Sway puedes consultarlas en este enlace: [https://support.microsoft.com/es-es/office/insertar-contenido-en-su](https://support.microsoft.com/es-es/office/insertar-contenido-en-su-sway-1e1ab12a-f961-4a26-8afc-77a15f892b1d?ui=es-es&rs=es-es&ad=es)[sway-1e1ab12a-f961-4a26-8afc-77a15f892b1d?ui=es-es&rs=es-es&ad=es](https://support.microsoft.com/es-es/office/insertar-contenido-en-su-sway-1e1ab12a-f961-4a26-8afc-77a15f892b1d?ui=es-es&rs=es-es&ad=es)

¿Qué ventajas e inconvenientes presenta Sway frente a PowerPoint?

Son aplicaciones diferentes. Sway necesita internet para poder visualizarlo. Mientras que PowerPoint no. Además, el diseño de uno y otro difiere bastante. Finalmente, gracias al código HTML de Sway lo puedes embeber en otras plataformas

Para agregar grupos de imágenes, ¿hay que seleccionarlas de una en una o pueden seleccionarse varias a la vez?

Puedes seleccionar varias e incluirlas en la sección del grupo

Si creamos un Sway a partir de un .doc existente y hacemos modificaciones en el texto en Sway, ¿estas modificaciones se reflejan en el doc original? ¿Están vinculados o sólo se usa como base del trabajo?

No se modifica el documento original. Solo se usa para generar una estructura inicial de la presentación

Si al visualizar en Diseño una imagen me parece muy grande, ¿vuelvo a Guion a cambiarlo?

En guion podrás cambiar el tamaño de la tarjeta

¿Podría cambiarse el estilo de las tarjetas individualmente: tipo de letra, tamaño, color, ...?

De momento esa opción no está disponible. Se cambia el diseño de toda la presentación

¿Para visualizar el Sway se da a diseño o a mostrar?

Ambas opciones te van a mostrar el producto final. Si lo ves desde diseño puedes editar a la vez, mientras que desde Mostrar ves la visualización final

¿Cómo introduces el Sway en un equipo de Teams?

Puedes insertarlo con la ficha de Recurso web, a través de su enlace de visualización

¿Se podría compartir a través de OneDrive con compañeras para trabajar a la vez varias personas sobre él?

Puedes compartirlo a través del vínculo de edición o con el enlace que se genera para colaboración sin necesidad de usar el OneDrive

¿Se podría poner música de fondo que acompañara a toda la presentación?

Si pones una tarjeta de audio al inicio de la presentación y lo reproduces nada más empezar, acompañaría la presentación

Se puede presentar un Sway en una videoconferencia, ¿no?

Si, siempre que proyectes tu pantalla

Tengo un Sway insertado en un blog. Si quiero seguir añadiendo imágenes, ¿qué he de hacer?

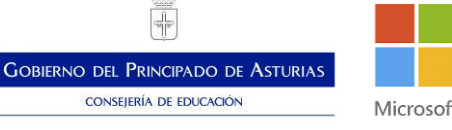

Modificar el Sway desde la propia aplicación del entorno de Office 365. Se visualizará directamente con los cambios hechos.

¿Sway permite el modo de reproducción automática como ocurre con Prezi?

No se reproduce solo. En la esquina inferior derecha de la pantalla tienes un panel de control para desplazarte por tu presentación

Para mandar un Sway como tarea a una clase, ¿cómo lo compartimos?

Puedes insertarlo en una tarea como vínculo en los recursos

Si hacemos un Sway y lo compartimos y dentro de un mes lo modificamos, ¿la persona con la que lo compartimos ve esas modificaciones o le tenemos que dar el código de nuevo?

Ese usuario ve las modificaciones que has hecho

Minecraft Education Edition

¿Hay que registrarse antes de descargar el juego?

No es necesario registrarse antes de descargar el juego. El registro se realiza para poder jugar una vez se ha instalado e iniciado la aplicación M:EE

Estoy siguiendo la clase con el iPad, y no me sale la opción de importar mundo

Para importar un mundo hay que entrar en el juego y al pulsar la opción de jugar te aparece importar. Para poder importar el mundo debes tenerlo descargado en el dispositivo antes de acceder a esta opción. Si sigue sin aparecerte prueba a intentar abrirlo desde la ubicación en el que lo tengas guardado y una vez lo hayas abierto se te queda disponible para acceder desde mis mundos

¿Los números que salen en el inventario con cada elemento ¿qué significan?

En el inventario están los elementos con los que podemos trabajar y cada elemento te mostrará el número de unidades que tienes disponibles. Dependiendo del material podrás almacenar de uno en uno hasta en grupos de 64

¿Cuál es el bloque de color gris donde no se puede salir para construir?

Es el bloque rechazar o deny. Lo encontrarás en el inventario, en la sección de construcción, como bloques de permisos. También están ahí permitir y borde ¿Cómo se ponen las pizarras?

Para colocar una pizarra se tiene que seleccionar en el inventario y hacer clic derecho sobre una pared o el suelo

¿Hay un repositorio con bancos de actividades relacionadas con contenidos por cursos que otro haya hecho ya y podamos copiar y compartir nosotros?

En la web de Minecraft Education Edition se comparten muchos recursos en la comunidad, además en el propio juego puedes encontrar algunas lecciones que pueden ser útiles para algunas asignaturas. https://education.minecraft.net/classresources/trainings/ . Sí buscas algo más específico en esta empresa desarrollan lo que estás buscando: https://maker-mania.com/tecnologias/minecraft/

¿Hay alguna actividad de la materia de Empresa o Economía?

Hay muchos recursos tanto lecciones creadas como biomas (mundos) que puedes personalizar añadiendo elementos o personajes para generar el aprendizaje que busques

Soy profe de Lengua en Secundaria, podrías poner un ejemplo para esta materia.

Entre las lecciones de los mundos puedes encontrar ejemplos de cómo trabajan la literatura en lengua, también puedes consultar las lecciones de Mineacademy. Como experiencia de juego se les puede guiar por un laberinto en el que tengan que ir haciendo una comprensión lectora correcta, abrir puertas seleccionando opciones o más opciones en las que utilizar personajes y pizarras para incorporar los contenidos

¿Hay forma de programar código dentro de un mundo? ¿Qué lenguaje de programación podríamos usar?

**GOBIERNO DEL PRINCIPADO DE ASTURIAS** 

Microsof

Sí, hay que llamar al agente con la tecla C. Al hacerlo se nos abre dentro del juego la opción de programar por bloques con makecode e incluso con lenguaje escrito ¿Cuál es el bloque para poner pulsadores de puerta lejos de la puerta?

Redstone. Funciona como un circuito eléctrico

OneDrive y Office online

Los archivos que tienes en las carpetas de material de los equipos clase de Teams, ¿no se te guardan en el drive?

No, OneDrive es un gestor de almacenamiento personal, mientras que Teams es un entorno colaborativo, cuyo contenido se almacena en SharePoint

Si comparto por equivocación un documento con todo el mundo de Educastur. ¿Se puede solucionar para compartirlo solo con personas específicas?

Se puede administrar el acceso a un documento que has compartido si lo seleccionas y pulsas sobre los tres puntitos en administrar acceso. Ahí podrás cambiar los ajustes a como tú quieras compartirlo y con quien

¿Hay posibilidad de bloquear o corregir ante una metedura de pata, borrar algo sin querer?

Sí por equivocación eliminas un documento se almacena en la papelera de reciclaje y lo podrás recuperar durante un tiempo. Pasado ese tiempo se eliminaría de forma permanente. Mientras que si cometes algún error en el documento siempre lo puedes deshacer con el botón de arriba a la izquierda, o pulsando ctrl+z. También existe la opción de Historial de versiones, donde podrás recuperar la versión anterior que necesites

Si yo tengo unas carpetas de Excel almacenadas en OneDrive ¿se pueden enlazar en Teams de tal manera que se guarden en ambos sitios a la vez si se modifican?

Si compartes un Excel con un enlace de visualización y lo adjuntas en una pestaña como sitio web, sí. En caso de que quieras compartir el archivo no se puede porque son plataformas de almacenamiento diferentes

Cuando se programa un vínculo con fecha y esta caduca ¿Hay alguna forma de configurar que se borren las carpetas que ya no contienen nada porque se ha roto el vínculo?

No se puede borrar nada porque sigue manteniendo los documentos originales, lo único que ocurre es que las personas a la que invitaste no accederán a él ¿Se pueden eliminar documentos sitos en compartido?

Se pueden quitar de la lista de documentos compartidos contigo para que no los veas. Pero eliminarlos solo puede hacerlo el creador de este.

¿Puedes explicar la recuperación de la papelera una vez pasados tres meses?

Al acceder a la papelera de reciclaje, puedes seleccionar un archivo y recuperarlo, clicando en la opción de restaurar, Tenéis la papelera de reciclaje de segundo nivel, que funciona de la misma forma también

¿Cómo podemos guardar un archivo en OneDrive desde un adjunto de Outlook?

Cuando estás en Outlook en un correo que contenga datos adjuntos te aparecerá la opción de guardar en la nube al seleccionar uno de ellos. Suele utilizar una carpeta con el nombre de Archivos adjuntos de correo para guardarlos

Cuando recibo o hago un documento tipo Word siempre me aparece o se me guarda en attachments, ¿es normal?

Cuando generemos un documento tienes que revisar cual es la configuración que tienes por defecto para que se guarde. Para eso, puedes verlo si pulsas en guardar como y te muestra la ruta por defecto. Para cambiarlo tienes que ir a archivo y opciones ahí nos aparecerá la ruta de preferencia por defecto donde guardar los documentos

¿Qué opciones nos ofrece el flujo de trabajo?

El flujo de trabajo permite vincular acciones dentro de múltiples aplicaciones tanto del entorno de office como externas para automatizar actividades, por ejemplo, vincular o rebotar correos de varias cuentas a una sola

Si sincronizas los archivos en local y los editas en local ¿Se te guardan en la nube?

Si está activado el autoguardado arriba a la izquierda si, puedes trabajar con la aplicación de escritorio y que se sincronice automáticamente

Al historial de versiones, ¿accede todo el mundo o solo la persona que lo creó? Lo digo por si alguien accede libremente a las recuperaciones.

Solo la persona que lo creó

¿Es necesario sincronizar si voy a utilizar Word escritorio o se me sincroniza automáticamente al tener Word online?

Si está activado el autoguardado arriba a la izquierda si, puedes trabajar con la aplicación de escritorio y que se sincronice automáticamente

¿Se puede sincronizar con un disco duro externo?

Puedes descargarte el contenido guardado en la nube en un disco duro externo e incluso crear una copia de seguridad, pero no puedes guardarlo automáticamente en los dos sitios a la vez

En el primer clic de sincronizar, has dicho que descarga el 100% de lo almacenado, ¿se podría solo seleccionar algunas carpetas?

En esta primera opción no. Una vez ya tengas la sincronización puedes configurar que carpetas y documentos quieres sincronizar en la configuración de la aplicación de escritorio

Buenas tardes, aunque el power point sea más sencillo que en escritorio, si subo una ppt hecha en escritorio con animaciones más elaboradas aparecerán, ¿o se simplificará el archivo?

Al almacenarlo en Onedrive mantiene todo lo que utilices en cualquier versión. Podrás reproducir lo que tengas creado en la versión de escritorio

Si en mi equipo de teams tengo varios profesores como propietarios, ¿tienen acceso a mi onedrive directamente o sólo si yo les doy permiso?

El OneDrive es un espacio de almacenamiento personal, por lo que solo tú puedes ver tu contenido. Para que otras personas accedan a él tendrías que compartirlo

He compartido dos documentos word en Onedrive y no soy capaz de ver con quién los compartí ¿Será porque no eran de Educastur?

Se puede administrar el acceso a un documento que has compartido si lo seleccionas y pulsas sobre los tres puntitos en administrar acceso podrás cambiar los ajustes a como tú quieras compartirlo y con quien

¿Si quiero subir unas carpetas de mi ordenador como copia de seguridad en onedrive, primero tengo que crear el vínculo en el ordenador y después marcar las carpetas que quiero sincronizar?

Hay que abrir OneDrive y seleccionar la opción de Cargar y ahí podrás seleccionar las carpetas o archivos que quieras subir

¿Cuándo hiciste el PowerPoint online se te guardó directamente en la nube.?

Si creas un PowerPoint con la versión online se guarda automáticamente en tu **OneDrive** 

¿Que diferencia hay cuando le decimos a un documento copiar y mover a?

Cuando copiamos se está generando un duplicado del archivo, por lo que tienes el archivo en la ubicación inicial y en la final de forma independiente. Pero si lo mueves el archivo se quita de la ubicación inicial y se queda solo en la final

¿Por qué a veces aparecen como unas rayitas a la izquierda del nombre del archivo y otras veces no?

Esas rayitas indican que el documento es nuevo

¿Cómo puedo ver quién fue el último que editó un word compartido con varios alumnos?

Al seleccionar un archivo en los tres puntitos te aparecerá la opción de detalles y ahí la actividad reciente en el documento

PowerPoint

¿Cómo podemos agregar música a una presentación?

En la pestaña de insertar, tendrías que insertar un audio. Lo importante es que una vez lo hayas insertado se configure en Reproducción lo que queramos que haga ¿Hay un PowerPoint normal y otro online?

Son diferentes versiones de la misma herramienta, la versión online te permite acceder con tu cuenta educativa de office365 a las aplicaciones en cualquier dispositivo, aunque no las tengas instaladas. Además, luego cuentas con las aplicaciones de escritorio, que puedes usar tanto con o sin conexión a internet

Normalmente el PowerPoint lo guardo en un USB. ¿Dónde guardo el PowerPoint Online?

PowerPoint Online se guarda en nuestro One Drive con su autoguardado, pero siempre lo podremos descargar y tener almacenado en Local

¿Dónde se ponen los subtítulos?

Cuando presentamos online, en Presentación con Diapositivas

Hoy precisamente quería mostrarles un vídeo para apoyar mi explicación pero el problema estaba en que ellos no lo podían escuchar. ¿Eso es así o habría alguna opción?

Cuando compartimos la presentación y contiene audio, debemos tener cuidado con la configuración de la entrada de audio que compartimos. Si compartimos nuestro micrófono, el sonido que emite el ordenador nosotros lo escuchamos porque es salida de audio, pero los alumnos no porque no lo tienen como entrada

¿La opción de insertar sonido también está en la versión online?

No, solo en la versión de escritorio

¿Ese PowerPoint online que has realizado lo puedes guardar en la nube... y en el disco duro de tu ordenador?

PowerPoint Online se guarda en nuestro OneDrive con su autoguardado, pero siempre lo podremos descargar y tener almacenado en Local

¿Cómo puedo insertar vídeos?

Tendrías que insertarlo como video en linea

¿Qué es mejor PowerPoint o Sway?

Son diferentes aplicaciones pensadas para solucionar diferentes situaciones. Sway permite cambiar un documento de texto en una presentación rápidamente, pero con PowerPoint puedes hacer muchas más acciones que en Sway a la hora de generar una presentación

¿Si ya tienes hecho un PowerPoint y quieres grabar tu explicación para luego ponerlo todo en Teams cómo lo haces?

Puedes grabar la presentación con diapositivas o capturar la pantalla generando un video con ello